# 3.5 Die Besonderheiten der verschiedenen Modem im Voicebetrieb

n diesem Kapitel erhalten Sie Hinweise auf die von uns getesteten und empfohlenen Modemtypen. Wir können keine Garantie auf Vollständigkeit oder Richtigkeit dieser Angaben machen. Die Modemhersteller ändern regelmäßig die Firmware, wodurch sich im ungünstigsten Fall neue Fehler ergeben, über die wir dann nur berichten können, nachdem wir davon erfahren haben!

Trotzdem sollten Sie dieses Kapitel sorgfältig durchlesen um die optimale Einstellung für Ihr Modem zu finden. Noch wichtiger werden die Informationen, wenn Sie die Anschaffung eines Modem mit Voiceteil planen.

# ie ZyXEL Modem 1496 E(G)(+)

ie Qualität der Aufzeichnung läßt sich in mehreren Stufen über die Dialogbox "Preferences Voice" einstellen. Dabei ist zu beachten, daß die Qualitätssteigerung durch eine höhere Auflösung eines Abtastwertes erreicht wird. Höhere Qualität bedeutet aber auch höheren Speicherbedarf der Nachricht auf der Festplatte. In der Einstellung ADPCM3 wird mit drei Bit pro Abtastung aufgezeichnet. Das führt zu einem Platzbedarf von 3600 Bytes/sec! Bei kleinen Festplatten ist zu überlegen, ob nicht die Einstellung ADPCM2 ausreichend ist. Hier werden pro Sekunde lediglich 2400 Bytes belegt! In der Einstellung CELP ist die Qualität am schlechtesten, führt aber zum geringsten

Platzverbrauch. Da hier nur mit einem Bit pro Abtastung gearbeitet wird, benötigt eine Sekunde Ansagetext nur noch 1200 Bytes. CELP ist nur bei ZyXEL-Plus-Modellen vorhanden.

Ab Firmware 6.13 bietet das ZyXEL auch noch ADPCM4 an. Diese Auflösung kann nur bei einer Schnittstellengeschwindigkeit von mindestens 57600 Baud genutzt werden.

Aufnehmen mit dem ZyXEL Modem

#### Mac-Micro

Die eleganteste Lösung für eine Aufnahme ist das Verwenden des Mikrofoneingangs des Computers. CoMa ist in der Lage die so erstellte Datei in das ZyXEL-Format zu wandeln.

#### Input Handset

Für das Aufsprechen der Ansagetexte kann ein Telefonhörer mit einem Westernstecker direkt an den Line-Eingang des ZyXEL angeschlossen werden. Sie müssen dann allerdings in den Lautsprecher (!) sprechen (Einstellung: Handset). Die Qualität ist leider miserabel!

### Input Line

Besser ist es für die Aufnahme, wenn Sie ein Telefon parallel zum Modem anschließen (Einstellung Line) und dann in die Sprechkapsel des Telefonhörers sprechen. Dafür müssen Sie bei einer TAE-Dose das Modem in den TAE-N Anschluß stecken, das Telefon kommt in die TAE-F Buchse. Der TAE Stecker des Modem muß jetzt noch zwei Drahtbrücken erhalten.

in 5 nach Pin 2

Pin 6 nach Pin 1

Wenn Sie dies getan haben, betätigen Sie den Befehl "Record" im Pull-Down-Menü "File". Wenn Sie diesen Befehl auswählen, beginnt die Aufnahme in dem Augenblick, wenn die LED mit der Bezeichnung RXD an dem ZyXEL aufleuchtet, oder der Aufnahmebalken auf dem Bildschirm dargestellt wird. Sprechen Sie dann den Text wahlweise in den Telefonhörer oder

das extern angeschlossene Mikrofon. Sie beenden die Aufnahme indem Sie die  $\hat{a} \times \hat{b}$  + "." Taste drücken.

Jetzt öffnet sich die Datei-Auswahl-Box und Sie können den Namen für die Datei angeben.

# Ausgabe der aufgezeichneten Anrufe

Das ZyXEL kann auf drei verschiedenen Wegen die Aufnahmen wiedergeben.

### Line

Hier wird der Telefonhörer eines an der gleichen TAE-Dose angeschlossenen Telefons zur Ausgabe verwendet. Allerdings ist hier wieder das modifizierte Telefonkabel nötig. Damit Sie die Anrufe ohne störendes Freizeichen hören können, müssen Sie vorher mit dem Telefon eine Zahl wählen. Dies ist der wohl schlechteste Weg!

### Modem-speaker

Das ZyXEL verfügt auch über einen eingebauten Mini-Lautsprecher, allerdings kann von brauchbarer Sprachwiedergabe auch hier keine Rede sein. Diese Methode ist besser als über das Telefon, aber na ja...

### Mac-Speaker

Am empfehlenswertesten ist diese Einstellung. Die Wiedergabe erfolgt über den im Mac eingebauten Lautsprecher. Damit kann man leben. Wenn Sie dann noch den Audioausgang an eine Stereoanlage angeschlossen haben kann man von akzeptabler Wiedergabe reden!

Smarty 14.4 TI und 19.2 TI von Dr. Neuhaus

## ufnehmen mit den Smarty Modem

Für diese Modem können Sie unter "Input" drei Wege wählen. Wir empfehlen das Mikrofon an der Sprechgarnitur zu verwenden, stellen Sie also "Micro" im Pop-Up-Menü ein. Am hinteren Teil des Gehäuses finden Sie eine passende Buchse für das Headset.

Aber auch für diese Geräte kann der bequeme Weg über das Mac-Micro gewählt werden. CoMa konvertiert die Aufnahme dann in das von Dr. Neuhaus verwendete Dateiformat.

## Wiedergabe der Aufnahmen

Die Wiedergabe kann bei diesen Geräten ebenfalls über die Sprechgarnitur (Headset) erfolgen. Benutzen Sie dafür die Einstellung "Modem-Speaker" des Pop-Up-Menüs "Output".

## Erkennung der DTMF-Töne (Tonwahlverfahren)

Ein Problem dieser Geräte ist die Erkennung der Tonwahl-Töne. In der aktuellen Firmware-Version kann das Modem nur im Aufnahme-Modus diese Signale erkennen. Die Abfrage der personalisierten Ansagen, oder die Nutzung der Fernabfrage funktioniert nur sehr unbefriedigend!

Diese Modem sind für die Funktionen Voice-On-Demand und Fax-On-Demand der CoMa Professional so eigentlich nicht geeignet!

### Das Cybermod von Dr. Neuhaus

ieses Modem war eine echte Überraschung, funktionierten doch auf Anhieb alle angepriesenen Funktionen. Auch die Auswertung des Komprimieralgorithmus zwecks Datenkonvertierung war problemlos möglich. Die Wiedergabe kann deshalb auch mit hervorragender Qualität über den Mac erfolgen. Aufnahmen lassen sich leicht und einfach mit dem Mac-Mikrofon erstellen. Ein fehlendes Mikrofon am Modem selbst ist somit leicht zu verschmerzen!

Ein Problem muß allerdings erwähnt werden: Das Modem arbeitet mit dem veralteten Faxstandard class 2, kann also nicht den poll-request auswerten. Polling ist somit nur sehr eingeschränkt möglich (Schade, wäre sonst ein geniales Modem).

# Creatix LC144 VF und LC 288 VF

ine preiswerte Alternative zum ZyXEL stellen diese Modem dar. Aufnahme und Wiedergabe lassen sich besonders einfach realisieren, da ein Mikrofon und ein Lautsprecher an das Gerät angeschlossen werden kann. Den Lautsprecher und das notwendige Mikrofon gibt es als Voice-Set für DM 40, zu kaufen. Wenn man diese Teile direkt bei Conrad kauft, spart man allerdings einiges!

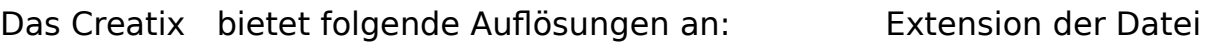

ADPCM2 1,8 kByte/s (geht mit 19200 bps)

(.RO2)

ADPCM3 2,7 kByte/s (benötigt 38400 bps)                 

(.RO3)

ADPCM4 3,6 kByte/s (benötigt 38400 bps)                 

(.RO4)

Aufnehmen mit dem Creatix-Modem

Die Creatix-Modem der Baureihe LC ... VF haben alle ein eingebautes Mikrofon, über das Sie sehr einfach und leicht Ihre Aufnahmen durchführen können. Verwenden Sie also als Input-Einstellung den Eintrag "Micro".

## Wiedergabe der aufgenommene Nachrichten

Schließen Sie an die Lautsprecherbuchse des Modem einen Minilautsprecher (kostet bei Conrad ca. DM 5,-) an und aktivieren Sie im Pop-Up-Menü "Output" den Menüpunkt "Modem-Speaker".

Eine Wiedergabe über den Mac-Lautsprecher ist auch möglich. CoMa konvertiert die Rockwell-Sounddatei in das Mac-Format.

Insgesamt reicht aber die Qualität über den Walkman-Lautsprecher durchaus, sie ist auf jeden Fall deutlich besser, als Sie es von herkömmlichen Anrufbeantwortern gewöhnt sind!

## Stilleerkennung

Leider haben die Creatix-Modem alle ein Problem mit der Stilleerkennung. Selbst in der Stellung "most sensitiv" wird auf einer wenig verrauschten Telefonleitung keine Stille erkannt, und die Aufnahme nicht nach dem Auflegen des Anrufers beendet. Stellen Sie sicher, daß Sie in dem Feld "max. record time" einen akzeptablen Wert eingestellt haben. Irgendetwas zwischen 60 und 120 Sekunden sollte reichen! Ist Ihre Telefonleitung bereits an einer digitalen Vermittlung angeschlossen, so hilft Ihnen der recht gut funktionierende "busy-detect" aus der Patsche. Im digitalen Netz wird 5 Sekunden nach dem Auflegen des Anrufers der Besetztton gesendet. Auch dieses Signal läßt das Modem auflegen.

# ELSA Microlink 28.8 TQV (TKR Tristar)

ie Modem mit dem besten Preis/Leistungsverhältnis sind die Geräte der Microlink TQV-Reihe. Diese Modem werden von der Firma TKR unter eigenem Namen vertrieben, sind aber baugleich. Sie erreichen im Data-Modus immerhin 28800 bps! Mit Komprimierung können sie sogar 57600 bps erreichen!

Genau wie bei den Creatix-Modem findet ein Prozessor der Firma Rockwell Verwendung. Es existieren die gleichen drei Aufnahmemodi wie bei den Geräten der Firma Creatix.

## Aufnahme

Diese Modem haben an der Frontseite ein eingebautes Mikrofon, das Sie für die Aufnahme verwenden sollten. Verwenden Sie also die Einstellung "Micro".

Den passenden Abstand zum Modem müssen Sie selbst durch ausprobieren herausfinden. Wenn Sie zu dicht am Mikrofon sind, kann es leicht zur Übersteuerung des Eingangsverstärkers führen, was sich dann nicht besonders gut anhört!

## Wiedergabe

Auch hier ist die Wiedergabe über den im Modem eingebauten Lautsprecher, oder den Mac-eigenen Lautsprecher möglich!

### Probleme

Eigentliche keine, bis auf die Stilleerkennung, die genauso empfindlich auf Brummeinstreuung reagiert, wie die Creatix-Geräte! Also stellen Sie einen Wert zwischen 60 und 120 Sekunden im Feld "max. record time" ein. Wenn Sie an einer Digitalen Vermittlung hängen, können Sie auf die nicht funktionierende Stilleerkennung pfeifen und mit dem busy-detect arbeiten. Das geht sehr ordentlich, da spätestens 5 Sekunden nachdem der Anrufer aufgelegt hat ein Besetztzeichen auf der Leitung liegt und dieses wird vom Modem immer gut erkannt.

# USRobotics Sportster 14.4 VI (28.8 VI)

ieses Modem verfügt lediglich über einen einzigen Aufnahmemodus, der zu allem Überfluß auch nicht die beste Qualität bietet.

# Aufnahme

Für die Aufnahme bieten sich zwei Wege an. Der einfachste Weg führt über das eingebaute Mikrofon an der Vorderseite. Stellen Sie hierfür bei Input "Micro" ein. Sie können aber auch den Telefonhörer eines an der gleichen TAE-Dose angeschlossenen Telefons verwenden. Wählen Sie dann "Handset" im Pop-Up-Menü aus.

Um mit dem Handset eine Aufnahme zu machen, heben Sie den Telefonhörer  ab und starten die Aufnahme mit dem Knopf "Record". Sprechen Sie wenn das Freizeichen im Hörer verschwindet.

## Wiedergabe

Zum Abspielen der Ansagen können Sie den Lautsprecher im Modem verwenden. Aktivieren Sie hierzu im Pop-Up-Menü "Output" den Menüpunkt "Modem-Speaker",

Sie können aber auch den Telefonhörer eines Telefons verwenden, sofern dieses an der gleichen TAE-Dose hängt. Die dafür notwendige Einstellung wäre "Handset".

## Probleme

Leider kann das Modem im Voicebetrieb keinen Data-Calling-Ton erkennen, ist also nur für Fax und Anrufbeantworter geeignet, ein weiterreichen in die Mailbox ist aus dem Anrufbeantworter heraus nicht machbar!

Ein weiterer Bug der Firmware verhindert, daß die Anzahl der Klingelzeichen richtig ausgewertet wird.

esweiteren treten am Ende der Aufnahme Aussetzer auf, wenn die DTE-Speed höher als 19200 bps eingestellt ist! Sie können aber bequem mit dieser langsamen Datentransferrate leben, denn ein Data-Connect ist ja sowieso nicht möglich!

Und wieder einmal: Die Stilleerkennung funktioniert nicht! Also auch bei diesem Gerät an die "max. record time" denken!

## as ZyXEL Elite ISDN

ierbei handelt es sich wirklich um ein Wunderwerk moderner Technik. Dieses Modem verfügt über eine verwirrend große Anzahl Parameter, die den ungeübten Anwender schier zur Verzweiflung treiben können. Unser Programmierer kam mehr als einmal ins Büro um sich auszuweinen und Trost zu holen. Also, seien Sie nicht überrascht, wenn es nicht auf Anhieb klappt! Dafür bietet Ihnen dieses Gerät eine Menge (wenn man´s denn braucht).

### Aufnahme

Sie können praktisch alle Wege für die Aufnahme wählen, die es überhaupt gibt. Ein Problem ergibt sich bei der Aufnahme mittels Handset des am a/b Adapter angeschlossenen Telefons, wenn nach ca. 15 Sekunde ein Besetztzeichen ertönt. Wir raten deshalb von diesem Weg ab. Am besten geht es, wenn Sie ein Mikrofon an die dafür vorgesehene Buchse anschließen.

### Wiedergabe

Auch hier können Sie aus allen Optionen auswählen. Selbst der eingebaute Lautsprecher liefert eine passable Qualität, aber auch der externe Lautsprecheranschluß ist empfehlenswert.

### Probleme

Vor allem die Kompliziertheit der Maschine.

Dann wird von diesem Modem nur nach dem ersten Klingelzeichen die called-MSN an den Rechner weitergeleitet. Da ist wohl noch ein Bug in der Firmware, obwohl versucht wurde uns das als "It´s not a bug, it´s a feature" zu verkaufen. Damit funktioniert die MSN spezifische Ansage natürlich nur, wenn der Rechner bereits beim ersten Klingelzeichen eingeschaltet war!

Achten Sie bitte auch darauf, daß die Firmware für den ISDN Teil in der

Version 2.07 und für den Analogteil in 1.14 vorliegt. In dieser Ausstattung läuft unser Modem recht sauber.

## Das ELSA/TKR Microlink ISDN

ieses externe Modem arbeitet analog und digital (ISDN). Darüber hinaus hat es ein extrem gutes Preis/Leistungsverhältnis. Allerdings gibt es keine Möglichkeit über das Modem einen Ansagetext aufzunehmen. Sie können jedoch das Mac-Mikro verwenden und die so erstellte Ansage in der Recordbox in eine Rockwelldatei umwandeln.